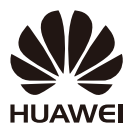

# **HUAWEI M570 CDMA 1X Mobile Phone**

# **USER GUIDE**

# **Contents**

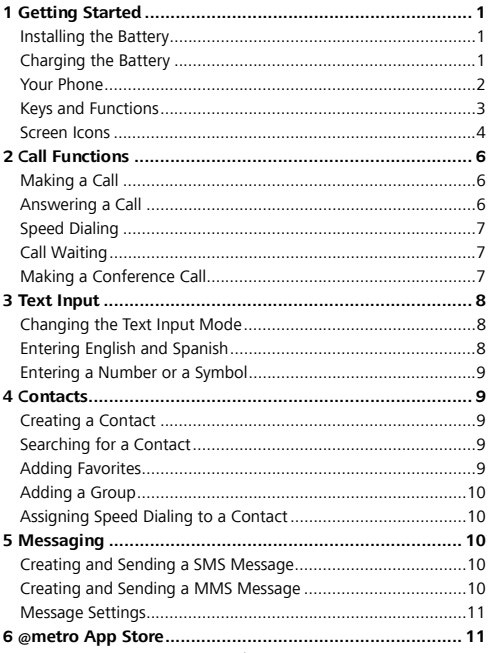

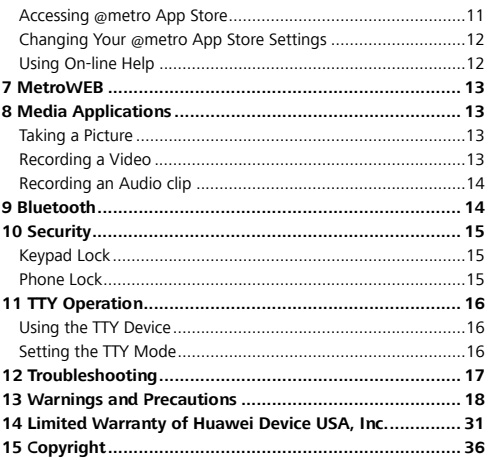

# <span id="page-3-0"></span>**1 Getting Started**

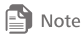

- All the pictures in this guide are provided for your reference only.
- Please read the section "Warnings and Precautions" before using your phone for safety tips and precautions.

### <span id="page-3-1"></span>**Installing the Battery**

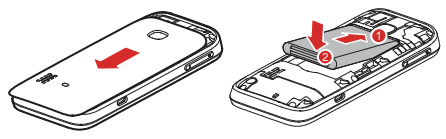

### <span id="page-3-2"></span>**Charging the Battery**

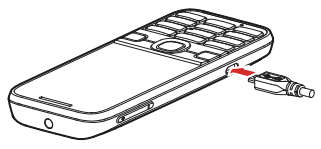

Note

- When the battery icon changes to  $\Box$  or the charging animation becomes static, the battery is fully charged.
- If the battery charge is fully depleted, it may take several minutes for

### <span id="page-4-0"></span>**Your Phone**

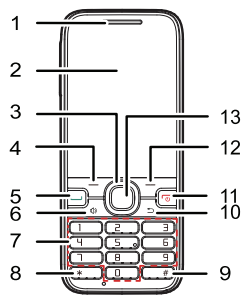

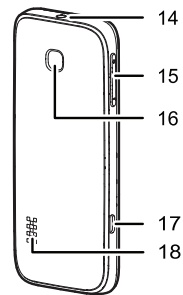

- 1 Earpiece 2 Screen
- 3 Navigation keys 4 Left soft key
- 
- 7 Number keys 8 \* key
- 
- 11 End/Power key 12 Right soft key
- 
- 15 Volume key 16 Camera
- 17 Charger connector 18 Speaker
- 
- 
- 5 Call/Answer key 6 Sound/Mute key
	-
- 9 # key 10 Clear/Back key
	-
- 13 Confirm key 14 Headset jack
	-
	-

### <span id="page-5-0"></span>**Keys and Functions**

In this guide, the navigation keys of the phone are indicated by  $\textcircled{1}, \textcircled{1}, \textcircled{1}, \textcircled{1}$  and  $\textcircled{1}$ . The left soft key is indicated by  $\textcircled{1}$ , and the right soft key is indicated by  $\Box$ .

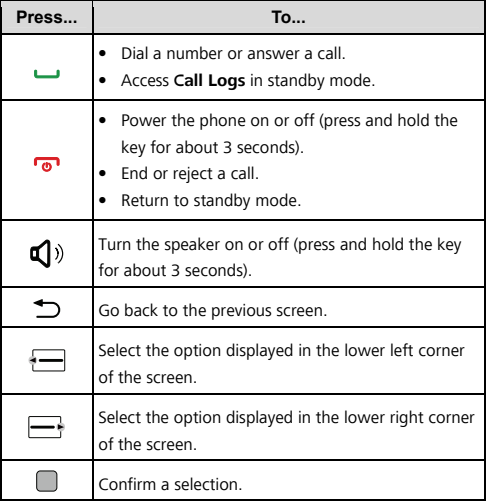

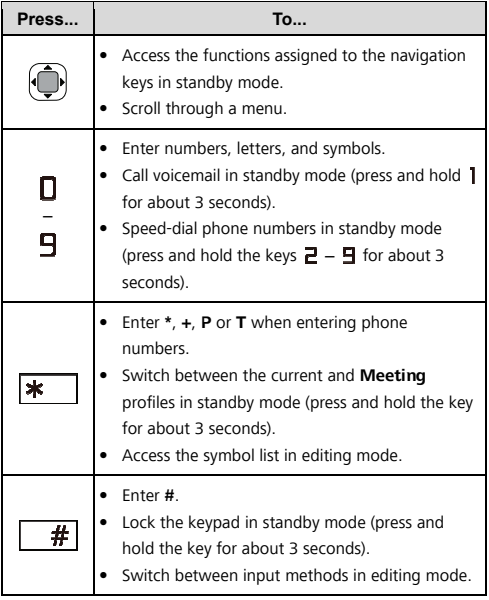

# <span id="page-6-0"></span>**Screen Icons**

Screen icons listed in the following table indicate the current

status of your phone. They are provided for your reference only. For more icon information, select **Menu** > **Settings** > **Phone** > **Phone Info** > **Icon Glossary**.

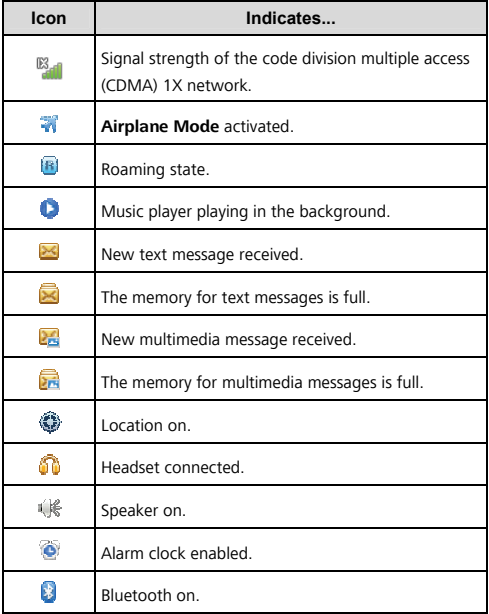

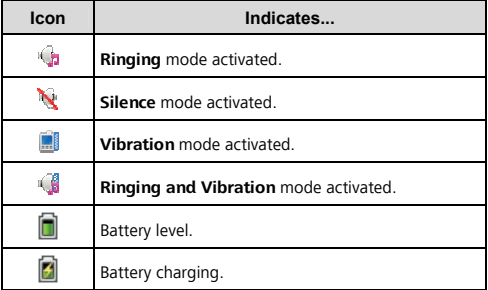

# <span id="page-8-0"></span>**2 Call Functions**

# <span id="page-8-1"></span>**Making a Call**

- 1. In standby mode, press the number keys to enter a phone number.
- 2. Press  $\rightarrow$  to dial the number.
- 3. Press  $\overline{\bullet}$  to end the call or cancel the dialing.

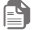

**E** Note

You can also send and receive text messages during an active voice call.

# <span id="page-8-2"></span>**Answering a Call**

When you receive an incoming call, press  $\rightarrow$  to answer it or  $\rightarrow$ to reject it.

If the **Any Key** answer function is enabled, you can press any key

except  $\overline{\bullet}$ ,  $\overline{\bullet}$  and the volume key to answer a call. To set this function, select **Menu** > **Settings** > **Call** > **Answer Mode** > **Any Key**.

If the **Headset Auto-Answer** function is enabled and a headset is connected to the phone, the phone will automatically answer incoming calls for a pre-defined period. To set this function, select **Menu** > **Settings** > **Call** > **Headset Auto-Answer**.

# <span id="page-9-0"></span>**Speed Dialing**

If the speed dialing numbers are assigned to the number keys, you can press and hold a number key for about 3 seconds In standby mode to speed dial the phone number.

For more details, see "Contacts" to learn how to assign speed dialing numbers to the contact numbers.

# <span id="page-9-1"></span>**Call Waiting**

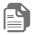

# **P** Note

The call waiting function is a network-dependent service. For details, contact your service provider.

- 1. When receiving another call during an active conversation, press  $\Box$  to answer the call, or press  $\Box$  to ignore the call.
- 2. When you are answering the new call, the other call is placed on hold, and you can press  $\rightarrow$  to switch to the other call.
- 3. Press  $\overline{\bullet}$  to end the two calls.

# <span id="page-9-2"></span>**Making a Conference Call**

You can set up a conference call with two parties.

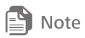

The conference call function is a network-dependent service. For details, contact your service provider.

- 1. Begin and establish a voice call with Party #1.
- 2. During that active voice call, enter the phone number of Party #2 you want to join the conference or select the number from **Contacts**.
- 3. Press  $\rightarrow$  to call Party #2.
- 4. Once Party #2 answers, press  $\rightarrow$  to begin the conference call.
- 5. Press  $\overline{\bullet}$  to end the call.

# <span id="page-10-0"></span>**3 Text Input**

# <span id="page-10-1"></span>**Changing the Text Input Mode**

The current text input mode indicator is displayed in the upper right corner of the text input screen.

You can select **Menu** > **Settings** > **Phone** > **Text Input Settings** to change the input language and enable or disable the predictive input mode.

# <span id="page-10-2"></span>**Entering English and Spanish**

In multi-tap text input mode, press the key labeled with the desired letter to enter the letter on the key.

In predictive input mode:

1. Press each key according to the spelling sequence of the desired word. The phone displays candidate words that may be spelt by the keystroke sequence.

- 2. Press  $\circled{1}$  or  $\circled{1}$  to scroll to the desired word.
- 3. Press  $\Box$  to enter the desired word.

# <span id="page-11-0"></span>**Entering a Number or a Symbol**

- In number input mode, press the key labeled with the desired number or symbol to enter it.
- In any text input mode other than the number input mode, press the number to enter the desired number.
- $\bullet$  In any text input mode, press  $\bullet$  to display the symbol list. Press  $\bigcirc$  to scroll to the desired symbol. Then press  $\longleftarrow$  or  $\Box$  to enter the symbol.

# <span id="page-11-1"></span>**4 Contacts**

# <span id="page-11-2"></span>**Creating a Contact**

- 1. Select **Menu** > **Contacts** > **Create Contact**.
- 2. Edit the contact information.
- 3. Press  $\longleftarrow$  or  $\Box$  to save the contact.

# <span id="page-11-3"></span>**Searching for a Contact**

- 1. Select **Menu** > **Contacts**.
- 2. Enter the contact name, or the first several letters of a contact name.
- 3. Press  $\circled{1}$  and  $\circled{1}$  to scroll to the contact.

# <span id="page-11-4"></span>**Adding Favorites**

- 1. Select **Menu** > **Contacts** > **Favorites** > **Add Favorites**.
- 2. Press  $\circled{1}$  and  $\circled{1}$  to scroll to the contact.
- 3. Press  $\sqrt{ }$  to add the contact into your list of favorites.

# <span id="page-12-0"></span>**Adding a Group**

- 1. Select **Menu** > **Contacts** > **Groups** > **Add Group**.
- 2. Edit the group name.
- 3. Select **Members** and press **□** to mark the contacts to be included in the group.
- 4. Press  $\overline{t}$  to save the members.

# <span id="page-12-1"></span>**Assigning Speed Dialing to a Contact**

- 1. Select **Menu** > **Contacts** > **Options** > **Manage Contacts** > **Speed Dialing**.
- 2. Select a number from 2 to 9 and press  $\Box$  to confirm.
- 3. Select a contact from the contact list or enter a number.
- 4. Press  $\Box$  to save the speed dialing number.

# <span id="page-12-2"></span>**5 Messaging**

# <span id="page-12-3"></span>**Creating and Sending a SMS Message**

- 1. Select **Menu** > **Messaging** > **New Message**.
- 2. Add recipients by entering the phone numbers, or press  $\Box$ and then select the recipients from the contact list.
- 3. Edit the message.
- 4. Select **Options** > **Send** to send the message.

### <span id="page-12-4"></span>**Creating and Sending a MMS Message**

- 1. Select **Menu** > **Messaging** > **New Message**.
- 2. Add recipients by entering the phone numbers, or press  $\Box$ and then select the recipients from the contact list.
- 3. Select **Options** > **Insert Object** to add picture, audio, video or

4. Select **Options** > **Send** to send the message.

# <span id="page-13-0"></span>**Message Settings**

- In **Chat View** mode, you can send and receive messages with a contact (or number) and view them in a grouped conversation. You can select **Menu** > **Messaging** > **Settings** > **View Mode** > **Chat View** to set the **Chat View** mode.
- Your network provider allows emergency alerts to be sent via text message to your phone as issued by the Commerical Mobile Alerts System (CMAS) adopted by the FCC. You can customize the types of alerts you wish to receive under the **Menu** > **Messaging** > **Settings** > **CMAS alerts**. However, **Presidential alerts** cannot be disabled.

# <span id="page-13-1"></span>**6 @metro App Store**

With @metro App Store, you can download full featured applications over the air including games, personalized ring tones, pictures, and more. You can send and receive instant messages and email, or browse the web to catch up on all the latest news. This section outlines how to obtain games and other applications for your phone. For more information about this function and airtime charges, consult your service provider.

### <span id="page-13-2"></span>**Accessing @metro App Store**

To access the @metro App Store, select **Menu** > **@metro** > **@metro App Store**.

Your phone takes a moment to connect, then the **Catalog** menu appears in the display. You can follow the instructions in the display of your phone.

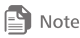

- The first time you access the @metro App Store, an "airtime warning" message appears in the display.
- Please check with your Wireless Carrier for availability of applications.

# <span id="page-14-0"></span>**Changing Your @metro App Store Settings**

You can select **Menu** > **@metro** > **Settings** to manage, move, order applications, and much more.

- **Order Apps**: Download applications over the network.
- **Move Apps**: Move previously downloaded applications between available folders.
- **Manage Apps**: View used and available memory.
- **Main Menu View**: Select whether you wish to view the **@metro App Store** menu in a list or icon format.
- **View Log**: View the @metro App Store log, which displays information about recent activity using @metro App Store.

# <span id="page-14-1"></span>**Using On-line Help**

You can select **Menu** > **@metro** > **Help** to view information about charges, cancelling subscriptions, buying apps, disabling apps, and more.

# <span id="page-15-0"></span>**7 MetroWEB**

The **MetroWEB** application allows you to access Internet websites and browse web pages.

- 1. Select **Menu** > **MetroWEB** to open the home page.
- 2. Select **Options** > **Open New Page**.
- 3. Enter the Uniform Resource Locator (URL) and press  $\Box$  to access the new web page you desired.

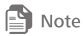

You can select **Options** > **Settings** to customize MetroWEB settings to suit your web browsing style and configure page content, private data,

and security settings.

4. Select **Options** > **Exit MetroWEB** to exit MetroWEB.

# <span id="page-15-1"></span>**8 Media Applications**

# <span id="page-15-2"></span>**Taking a Picture**

- 1. Select **Menu** > **Camera**.
- 2. Press  $\leftarrow$  to configure the camera settings.
- 3. Press  $\Box$  to take a picture.

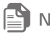

**E** Note

You can select **Options** > **Shooting Mode** to switch between camera

mode and video camera mode.

# <span id="page-15-3"></span>**Recording a Video**

1. Select **Menu** > **Camcorder**.

- 2. Press  $\sqrt{ }$  to configure the relevant settings.
- 3. Press  $\Box$  to start recording. While recording, you can press  $\Box$ to pause, and again to resume recording.
- 4. Press  $\rightarrow$  to stop recording.

### <span id="page-16-0"></span>**Recording an Audio clip**

- 1. Select **Menu** > **Organizer** > **Recorder**.
- 2. Press  $\Box$  to start recording. While recording, you can press  $\Box$ to pause, and again to resume recording.
- 3. Press  $\overline{=}$  to stop recording.
- 4. Press  $\Box$  to play the recording.

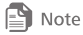

To ensure an optimal audio effect, keep your phone's microphone close to the sound source when recording.

# <span id="page-16-1"></span>**9 Bluetooth**

Your phone supports Bluetooth. You can transfer data between your phone and other Bluetooth devices and talk by using a Bluetooth headset.

- 1. Select **Menu** > **Organizer** > **Bluetooth**.
- 2. Select **Bluetooth** > **On** to enable the Bluetooth function.
- 3. Select **Search for Devices** to search for available Bluetooth devices, then pair your phone with the desired device.

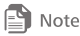

When a Bluetooth device is found for the first time, authentication is

- A Bluetooth headset is not included in the product package and must be purchased separately. Before using a Bluetooth headset, refer to the user manuals of the relevant devices.
- 4. After the authentication, you can exchange data between your phone and the other Bluetooth device.

# <span id="page-17-0"></span>**10 Security**

# <span id="page-17-1"></span>**Keypad Lock**

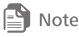

When the keypad is locked, you can still press  $\cup$  to answer a call or make an emergency call.

To lock the keypad, press and hold  $\Box$  for about 3 seconds in standby mode.

To unlock the keypad, press  $\overline{+}$ , then  $\overline{+}$ .

If the **Auto Keypad Lock** function is enabled, the phone's keypad will automatically lock after being idle in standby mode for a predefined period. To set this function, select **Menu** > **Settings** > **Phone** > **Auto Keypad Lock**.

# <span id="page-17-2"></span>**Phone Lock**

The phone lock protects your phone from unauthorized use. By default, the phone lock is disabled. To enable or disable the phone lock, select **Menu** > **Settings** > **Security** > **Phone Lock**. Once you enable the phone lock, you must enter the password. The default password to unlock your phone is the last four

numbers of the MDN (Mobile Directory Number), and it can be changed to any numeric string of four to eight digits in length. To change the password, select **Menu** > **Settings** > **Security** >

#### **Change Phone Lock Code**.

# <span id="page-18-0"></span>**11 TTY Operation**

# <span id="page-18-1"></span>**Using the TTY Device**

The Teletypewriter (TTY) is a typewriting device. By connecting the phone to the TTY device, you can use the TTY functions to send/receive messages.

When you use the TTY function, do as follows:

- 1. Set the phone to the TTY mode and connect the TTY device to the headset jack of the phone.
- 2. Make or answer calls as normal.
- 3. When the call is put through, use the TTY device to send or receive the letters.
- 4. Press  $\overline{\bullet}$  to end the call.

### <span id="page-18-2"></span>**Setting the TTY Mode**

Select **Menu** > **Settings** > **Phone** > **TTY Settings** to set the TTY mode as follows:

- **TTY OFF:** The standard voice speaking mode and the listening mode.
- **TTY FULL:** Transmit and receive the TTY characters.
- **TTY VCO**: Receive TTY characters but transmit by speaking into the microphone.

 **TTY HCO**: Transmit TTY characters but receive by listening to the earpiece.

# <span id="page-19-0"></span>**12 Troubleshooting**

If you encounter any problem when using your phone, try to rectify the problem according to the following table. If the problem persists, contact the service provider or the dealer.

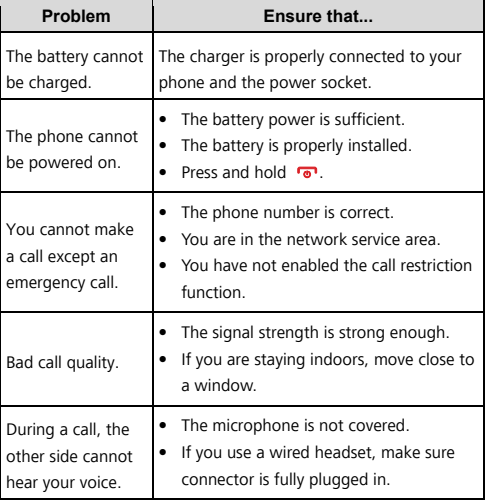

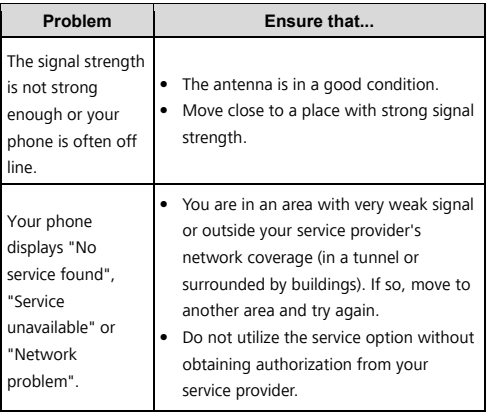

# <span id="page-20-0"></span>**13 Warnings and Precautions**

This section contains important information pertaining to the operating instructions of your device. It also contains information about how to use the device safely. Read this information carefully before using your device.

### **Electronic Device**

Power off your device if using the device is prohibited. Do not use the device when using the device causes danger or interference with electronic devices.

### **Medical Device**

- Follow rules and regulations set forth by hospitals and health care facilities. Do not use your device when using the device is prohibited.
- Pacemaker manufacturers recommend that a minimum distance of 15 cm be maintained between a device and a pacemaker to prevent potential interference with the pacemaker. If you are using a pacemaker, use the device on the opposite side of the pacemaker and do not carry the device in your front pocket.
- Some wireless devices may affect the performance of hearing aids. For any such problems, consult your service provider.
- To ensure that the Hearing Aid Compatibility rating for your device is maintained, secondary transmitters such as Bluetooth components must be disabled during a call.

### **Potentially Explosive Atmosphere**

Power off your device in any area with a potentially explosive atmosphere, and comply with all signs and instructions. Areas that may have potentially explosive atmospheres include the areas where you would normally be advised to turn off your vehicle engine. Triggering of sparks in such areas could cause an explosion or a fire, resulting in bodily injuries or even deaths. Do not power on your device at refueling points such as service stations. Comply with restrictions on the use of radio equipment in fuel depots, storage, and distribution areas, and chemical plants.

In addition, adhere to restrictions in areas where blasting operations are in progress. Before using the device, watch out for areas that have potentially explosive atmospheres that are often, but not always, clearly marked. Such locations include areas below the deck on boats, chemical transfer or storage facilities, and areas where the air contains chemicals or particles such as grain, dust, or metal powders. Ask the manufacturers of vehicles using liquefied petroleum gas (such as propane or butane) whether this device can be safely used in their vicinity.

# **Traffic Security**

Observe local laws and regulations while using the device. In addition, if using the device while driving a vehicle, comply with the following quidelines:

- Concentrate on driving. Your first responsibility is to drive safely.
- Do not talk on the device while driving. Use hands-free accessories.
- When you have to make or answer a call, park the vehicle at the road side before using your device.
- RF signals may affect electronic systems of motor vehicles. For more information, consult the vehicle manufacturer.
- In a motor vehicle, do not place the device over the air bag or in the air bag deployment area. Otherwise, the device may hurt you owing to the strong force when the air bag inflates.
- Do not use your device while flying in an aircraft. Power off your device before boarding an aircraft. Using wireless devices

in an aircraft may cause danger to the operation of the aircraft and disrupt the wireless telephone network. It may also be considered illegal.

#### **Operating Environment**

- Do not use or charge the device in dusty, damp, and dirty places or places with magnetic fields. Otherwise, it may result in a malfunction of the circuit.
- The device complies with the RF specifications when the device is used near your ear or at a distance of 1.5 cm from your body. Ensure that the device accessories such as a device case and a device holster are not composed of metal components. Keep your device 1.5 cm away from your body to meet the requirement earlier mentioned.
- On a stormy day with thunder, do not use your device when it is being charged, to prevent any danger caused by lightning.
- When you are on a call, do not touch the antenna. Touching the antenna affects the call quality and results in increase in power consumption. As a result, the talk time and the standby time are reduced.
- While using the device, observe the local laws and regulations, and respect others' privacy and legal rights.
- Keep the ambient temperature between 0°C and 40°C while the device is being charged. Keep the ambient temperature between 0°C to 40°C for using the device powered by a battery.

# **Prevention of Hearing Damage**

Using a headset at high volume can damage your hearing. To reduce the risk of damage to hearing, lower the headset volume to a safe and comfortable level.

# **Safety of Children**

Comply with all precautions with regard to children's safety. Letting the child play with your device or its accessories, which may include parts that can be detached from the device, may be dangerous, as it may present a choking hazard. Ensure that small children are kept away from the device and accessories.

#### **Accessories**

Choose only batteries, chargers, and accessories approved for use with this model by the device manufacturer. The use of any other type of battery, charger, or accessory may invalidate any warranty for the device, may be in violation of local rules or laws, and may be dangerous. Please contact your dealer for information about the availability of approved batteries, chargers, and accessories in your area.

### **Battery and Charger**

- Unplug the charger from the electrical plug and the device when not in use.
- The battery can be charged and discharged hundreds of times before it eventually wears out. When the standby time and the talk time are shorter than the normal time, replace the battery.
- Use the AC power supply defined in the specifications of the

charger. An improper power voltage may cause a fire or a malfunction of the charger.

- Do not connect two poles of the battery with conductors, such as metal materials, keys, or jewelries. Otherwise, the battery may be short-circuited and may cause injuries and burns on your body.
- Do not disassemble the battery or solder the battery poles. Otherwise, it may lead to electrolyte leakage, overheating, fire, or explosion.
- If battery electrolyte leaks out, ensure that the electrolyte does not touch your skin and eyes. When the electrolyte touches your skin or splashes into your eyes, wash your eyes with clean water immediately and consult a doctor.
- If there is a case of battery deformation, color change, or abnormal heating while you charge or store the battery, remove the battery immediately and stop using it. Otherwise, it may lead to battery leakage, overheating, explosion, or fire.
- If the power cable is damaged (for example, the cord is exposed or broken), or the plug loosens, stop using the cable at once. Otherwise, it may lead to an electric shock, a short circuit of the charger, or a fire.
- Do not dispose of batteries in fire as they may explode. Batteries may also explode if damaged.
- Danger of explosion if battery is incorrectly replaced. Recycle or dispose of used batteries according to the local regulations or

reference instruction supplied with your device.

### **Cleaning and Maintenance**

- The device, battery, and charger are not water-resistant. Keep them dry. Protect the device, battery, and charger from water or vapor. Do not touch the device or the charger with a wet hand. Otherwise, it may lead to a short circuit, a malfunction of the device, and an electric shock to the user.
- Do not place your device, battery, and charger in places where they can get damaged because of collision. Otherwise, it may lead to battery leakage, device malfunction, overheating, fire, or explosion.
- Do not place magnetic storage media such as magnetic cards and floppy disks near the device. Radiation from the device may erase the information stored on them.
- Do not leave your device, battery, and charger in a place with an extreme high or low temperature. Otherwise, they may not function properly and may lead to a fire or an explosion. When the temperature is lower than 0°C, performance of the battery is affected.
- Do not place sharp metal objects such as pins near the earpiece. The earpiece may attract these objects and hurt you when you are using the device.
- Before you clean or maintain the device, power off the device and disconnect it from the charger.
- Do not use any chemical detergent, powder, or other chemical

agents (such as alcohol and benzene) to clean the device and the charger. Otherwise, parts of the device may be damaged or a fire can be caused. You can clean the device and the charger with a piece of damp and soft antistatic cloth.

 Do not dismantle the device or accessories. Otherwise, the warranty on the device and accessories is invalid and the manufacturer is not liable to pay for the damage.

# **Emergency Call**

You can use your device for emergency calls in the service area. The connection, however, cannot be guaranteed in all conditions. You should not rely solely on the device for essential communications.

# **Certification Information (SAR)**

This device meets guidelines for exposure to radio waves. Your device is a low-power radio transmitter and receiver. As recommended by international guidelines, the device is designed not to exceed the limits for exposure to radio waves. These guidelines were developed by the independent scientific organization International Commission on Non-Ionizing Radiation Protection (ICNIRP) and include safety measures designed to ensure safety for all users, regardless of age and health.

The Specific Absorption Rate (SAR) is the unit of measurement for the amount of radio frequency energy absorbed by the body when using a device. The SAR value is determined at the highest certified power level in laboratory conditions, but the actual SAR

level of the device when being operated can be well below the value. This is because the device is designed to use the minimum power required to reach the network.

The SAR limit adopted by USA and Canada is 1.6 watts/kilogram (W/kg) averaged over one gram of tissue. The highest SAR value reported to the FCC and IC for this device type when tested for use at the ear is 0.791 W/kg, and when properly worn on the body is 1.210 W/kg.

#### **FCC Statement**

This equipment has been tested and found to comply with the limits for a Class B digital device, pursuant to Part 15 of the FCC Rules. These limits are designed to provide reasonable protection against harmful interference in a residential installation. This equipment generates, uses and can radiate radio frequency energy and, if not installed and used in accordance with the instructions, may cause harmful interference to radio communications. However, there is no guarantee that interference will not occur in a particular installation. If this equipment does cause harmful interference to radio or television reception, which can be determined by turning the equipment off and on, the user is encouraged to try to correct the interference by one or more of the following measures:

- Reorient or relocate the receiving antenna.
- Increase the separation between the equipment and receiver.
- Connect the equipment into an outlet on a circuit different

from that to which the receiver is connected.

 Consult the dealer or an experienced radio/TV technician for help.

This device complies with Part 15 of the FCC Rules. Operation is subject to the following two conditions: (1) this device may not cause harmful interference, and (2) this device must accept any interference received, including interference that may cause undesired operation.

# ∧ Caution

Changes or modifications made to this device not expressly approved by Huawei Technologies Co., Ltd. may void the FCC authorization to operate this device.

# **Hearing Aid Compatibility (HAC) regulations for Mobile phones**

In 2003, the FCC adopted rules to make digital wireless telephones compatible with hearing aids and cochlear implants. Although analog wireless phones do not usually cause interference with hearing aids or cochlear implants, digital wireless phones sometimes do because of electromagnetic energy emitted by the phone's antenna, backlight, or other components. Your phone is compliant with FCC HAC regulations (ANSI C63.19). While some wireless phones are used near some hearing devices (hearing aids and cochlear implants), users may detect a buzzing, humming, or whining noise.

Some hearing devices are more immune than others to this interference noise, and phones also vary in the amount of interference they generate.

The wireless telephone industry has developed a rating system for wireless phones, to assist hearing device users find phones that may be compatible with their hearing devices. Not all phones have been rated. Phones that are rated have the rating on their box or a label located on the box. The ratings are not guarantees. Results will vary depending on the user's hearing device and hearing loss. If your hearing device happens to be vulnerable to interference, you may not be able to use a rated phone successfully. Trying out the phone with your hearing device is the best way to evaluate it for your personal needs.

M-Ratings: Phones rated M3 or M4 meet FCC requirements and are likely to generate less interference to hearing devices than phones that are not labeled.

M4 is the better/higher of the two ratings.

T-Ratings: Phones rated T3 or T4 meet FCC requirements and are likely to be more usable with a hearing device's telecoil ("T Switch" or "Telephone Switch") than unrated phones. T4 is the better/higher of the two ratings. (Note that not all hearing devices have telecoils in them.) Hearing devices may also be measured. Your phone meets the M4/T3 level rating. Hearing devices may also be rated. Your hearing device manufacturer or hearing health professional may help you find this rating.

For more information about the FCC Hearing Aid Compatibility please go to http://www.fcc.gov/cgb/dro.

# **Safety Precautions**

Please read the safety precautions carefully to ensure the correct use of your mobile phone.

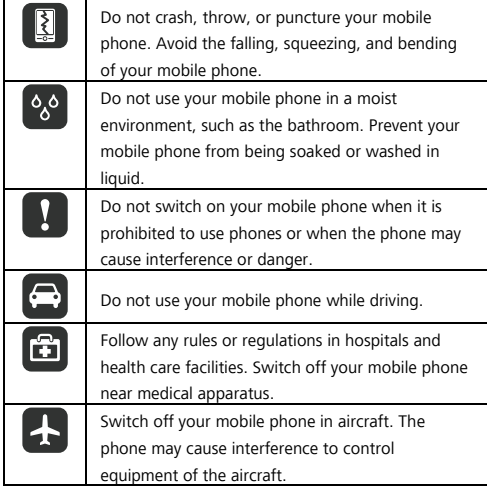

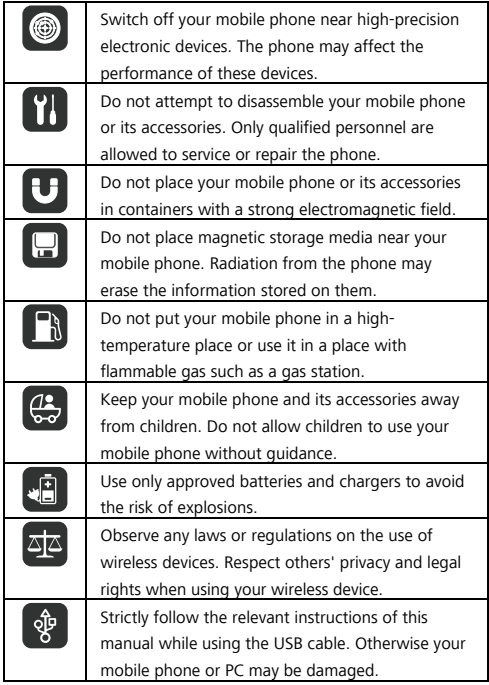

# <span id="page-33-0"></span>**14 Limited Warranty of Huawei Device USA, Inc.**

Huawei Device USA, Inc. ("Huawei") represents and warrants to the original purchaser ("Purchaser") that Huawei's phones and accessories ("Product") are free from material defects, including improper or inferior workmanship, materials, and design, during the designated warranty period, and subject to the following terms and conditions, when used normally and in accordance with all operating instructions:

- 1. Warranty Period: Coverage under this warranty is limited to the following time periods:
	- Phone: a period of 12 months from the date of purchase.
	- Battery and Charger: a period of 12 months from the date of purchase.
	- Other accessories (If included in the box set): a period of 3 months from the date of purchase.
- 2. This limited warranty only applies to products manufactured by or for Huawei and that can be identified by the "Huawei" trademark, trade name, or logo affixed to them. The limited warranty does not apply to any non-Huawei products or software.
- 3. The Warranty extends only to Purchasers who purchased the Product in the United States of America and is not assignable

or transferable to any subsequent purchaser/customer.

- 4. During the limited warranty period, Huawei will repair or replace at Huawei's sole option, any parts of the Product that are defective or malfunction during normal usage. Huawei reserves the right to use new or refurbished replacement parts in repair of the Product.
- 5. This limited warranty covers only the costs of parts and labor. Other related costs such as shipping and delivery costs may be born by purchaser at Huawei's option.
- 6. At Huawei's request, Purchaser must prove the date of the original purchase of the Product by a dated bill of sale or dated itemized receipt.
- 7. This warranty does not cover damage resulting from:
	- Abuse, accident, misuse, improper storage, exposure to liquid, moisture, or dampness;
	- External causes such as from collision, fire, flooding, sand, dirt, windstorm, lightning, or earthquake;
	- Exposure to extreme weather conditions, Acts of God, theft, blown fuse, or improper use of any electrical source;
	- Computer or internet viruses, bugs, worms, Trojan Horses, cancelbots;
	- Use with non-Huawei products or products not recommended for use with Huawei products;
	- Normal wear and tear of the equipment:
	- Usage of equipment other than its normal and customary

manner;

- Improper testing, operation, maintenance, installation, or any alteration or modification of Product;
- Consumable parts, such as batteries, unless damage has occurred due to a defect in Huawei materials and workmanship;
- Service performed by anyone who is not a Huawei representative or an authorized Huawei service provider;
- Other acts which are not the fault of Huawei, including damage caused by shipping;
- Cosmetic damages, including but not limited to dents or scratches in decorative, structural, or non-operative parts resulting from normal customer use;
- Spillage of food or liquid, corrosion, rust or incorrect voltage;
- The defective function of the cellular system or inadequate signal reception by the external antenna, or viruses or other software problems introduced into the Product.
- 8. Huawei does not warrant that the operation of this product will be uninterrupted or error-free.
- 9. This warranty will also be null and void in any of the following events:
	- The serial number or warranty seal on the equipment has been altered, defaced or removed;
	- Any term contained in this warranty has been altered or modified in any way without prior written consent of Huawei;
- Huawei has not been notified by Purchaser of the alleged defect or malfunction of the Product during the applicable warranty period.
- 10. If Product is returned to Huawei after the expiration of the warranty period, Huawei's normal service policies shall apply and Purchaser will be charged accordingly.
	- Huawei assumes no obligation or liability beyond that which is expressly provided for in this limited warranty.
	- All warranty information, pricing, product features and specifications are subject to change.
- 11. This limited warranty provides Purchaser's sole and exclusive remedy to be provided by Huawei. The agents, employees, distributors, and dealers of Huawei products are not authorized to make modifications to this limited warranty, or make additional warranties binding on Huawei.

# **LIMIT OF LIABILITY**

12. HUAWEI'S LIMIT OF LIABILITY UNDER THIS LIMITED WARRANTY SHALL BE THE ACTUAL CASH VALUE OF THE PRODUCT AT THE TIME PURCHASER RETURNS THE PRODUCT FOR REPAIR, AS DETERMINED BY THE PRICE PAID BY THE PURCHASER FOR THE PRODUCT LESS A REASONABLE AMOUNT OF USAGE. HUAWEI SHALL NOT BE LIABLE FOR ANY OTHER LOSSES OR DAMAGES SUCH AS SPECIAL, INCIDENTAL, CONSEQUENTIAL, OR PUNITIVE DAMAGES (INCLUDING BUT NOT LIMITED TO LOSS OF ANTICIPATED

BENEFITS OR PROFITS, LOSS OF SAVINGS OR REVENUE, LOSS OF DATA, LOSS OF USE OF THE PRODUCT OR ANY ASSOCIATED EQUIPMENT, COST OF CAPITAL, COST OF ANY SUBSTITUTE EQUIPMENT OR FACILITIES, DOWNTIME, ANY COSTS OF RECOVERING, REPROGRAMMING, OR REPRODUCING ANY PROGRAM OR DATA, ANY FAILURE TO MAINTAIN THE CONFIDENTIALITY OF DATA STORED ON THE PRODUCT, THE CLAIMS OF ANY THIRD PARTIES, INCLUDING SUBSEQUENT PURCHASERS, AND INJURY TO PROPERTY, RESULTING FROM THE PURCHASE OR USE OF THE PRODUCT OR ARISING FROM BREACH OF THIS WARRANTY, BREACH OF CONTRACT, NEGLIGENCE, STRICT LIABILITY, OR ANY OTHER LEGAL OR EQUITABLE THEORY, EVEN IF HUAWEI KNEW OF THE LIKELIHOOD OF SUCH DAMAGES). HUAWEI SHALL NOT BE LIABLE FOR DELAY IN RENDERING SERVICE UNDER THE LIMITED WARRANTY, OR LOSS OF USE DURING THE PERIOD THAT THE PRODUCT IS BEING REPAIRED.

#### **DISCLAIMER OF WARRANTY**

- 13. HUAWEI'S LIABILITY UNDER EITHER THE IMPLIED WARRANTY OF MERCHANTABILITY OR FITNESS FOR A PARTICULAR PURPOSE, SHALL BE LIMITED TO THE DURATION OF THE FOREGOING LIMITED WRITTEN WARRANTY. OTHERWISE, THE FOREGOING LIMITED WARRANTY IS PURCHASER'S SOLE AND EXCLUSIVE REMEDY AND IS IN LIEU OF ALL OTHER WARRANTIES, EXPRESS OR IMPLIED.
- 14. Some states do not allow exclusion or limitation of incidental,

consequential, or punitive damages, or permit limitations on the length of implied warranties, so certain of these warranty limitations may not apply to Purchaser. This limited warranty gives Purchaser specific legal rights; Purchaser may also have other rights which vary from state to state. If any term of this limited warranty is held to be illegal or unenforceable, the legality or enforceability of the remaining terms shall not be affected or impaired.

15. This limited warranty allocates risk of Product failure between Purchaser and Huawei, and Huawei's Product pricing reflects this allocation of risk and the limitations of liability contained in this limited warranty.

# **Contact Huawei**

WEB SITE: HTTP://WWW.HUAWEIDEVICE.COM

### EMAIL: SUPPORTUSA@HUAWEI.COM

This contact information may change without notice. Please contact your authorized Huawei retailer for updated contact information.

By selecting a rate plan and activating your phone, you agree to the MetroPCS Terms and Conditions of Service available at http://www.metropcs.com.

# <span id="page-38-0"></span>**15 Copyright**

# **Copyright © Huawei Technologies Co., Ltd. 2012. All rights reserved.**

No part of this document may be reproduced or transmitted in

any form or by any means without prior written consent of Huawei Technologies Co., Ltd.

The product described in this manual may include copyrighted software of Huawei Technologies Co., Ltd. and possible licensors. Customers shall not in any manner reproduce, distribute, modify, decompile, disassemble, decrypt, extract, reverse engineer, lease, assign, or sublicense the said software, unless such restrictions are prohibited by applicable laws or such actions are approved by respective copyright holders under licenses.

### **Trademarks and Permissions**

 $\mathbf{W}$ , HUAWEI, and  $\mathbf{W}$  are trademarks or registered

trademarks of Huawei Technologies Co., Ltd.

Other trademarks, product, service and company names mentioned are the property of their respective owners.

# **Notice**

Some features of the product and its accessories described herein rely on the software installed, capacities and settings of local network, and may not be activated or may be limited by local network operators or network service providers. Thus the descriptions herein may not exactly match the product or its accessories you purchase.

Huawei Technologies Co., Ltd. reserves the right to change or modify any information or specifications contained in this manual without prior notice or obligation.

# **NO WARRANTY**

THE CONTENTS OF THIS MANUAL ARE PROVIDED "AS IS". EXCEPT AS REQUIRED BY APPLICABLE LAWS, NO WARRANTIES OF ANY KIND, EITHER EXPRESS OR IMPLIED, INCLUDING BUT NOT LIMITED TO, THE IMPLIED WARRANTIES OF MERCHANTABILITY AND FITNESS FOR A PARTICULAR PURPOSE, ARE MADE IN RELATION TO THE ACCURACY, RELIABILITY OR CONTENTS OF THIS MANUAL.

TO THE MAXIMUM EXTENT PERMITTED BY APPLICABLE LAW, IN NO CASE SHALL HUAWEI TECHNOLOGIES CO., LTD. BE LIABLE FOR ANY SPECIAL, INCIDENTAL, INDIRECT, OR CONSEQUENTIAL DAMAGES, OR LOST PROFITS, BUSINESS, REVENUE, DATA, GOODWILL OR ANTICIPATED SAVINGS.

### **Import and Export Regulations**

Customers shall comply with all applicable export or import laws and regulations and will obtain all necessary governmental permits and licenses in order to export, re-export or import the product mentioned in this manual including the software and technical data therein.